## **Literaturhinweise einfügen**

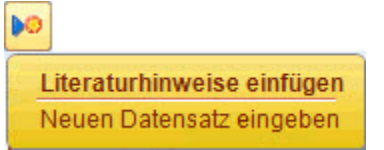

Um Literaturhinweise zu einem Museumsobjekt hinzuzufügen, gehen Sie im Maskenexplorer auf **Detailinformationen**, um unter **Neuen Datensatz eingeben** einen Literaturhinweis einzufügen. Die ausgegraute Maske ändert sich und die einzelnen Felder können bearbeitet werden. Es wird empfohlen die Publikation über die **Z39.50 Schnittstelle** zu suchen. Genaue Informationen zur Z39.50 Schnittstellen können unter [MusIS-Handreichung 3](https://wiki.bsz-bw.de/display/MUSIS/Handreichungen) abgerufen werden.

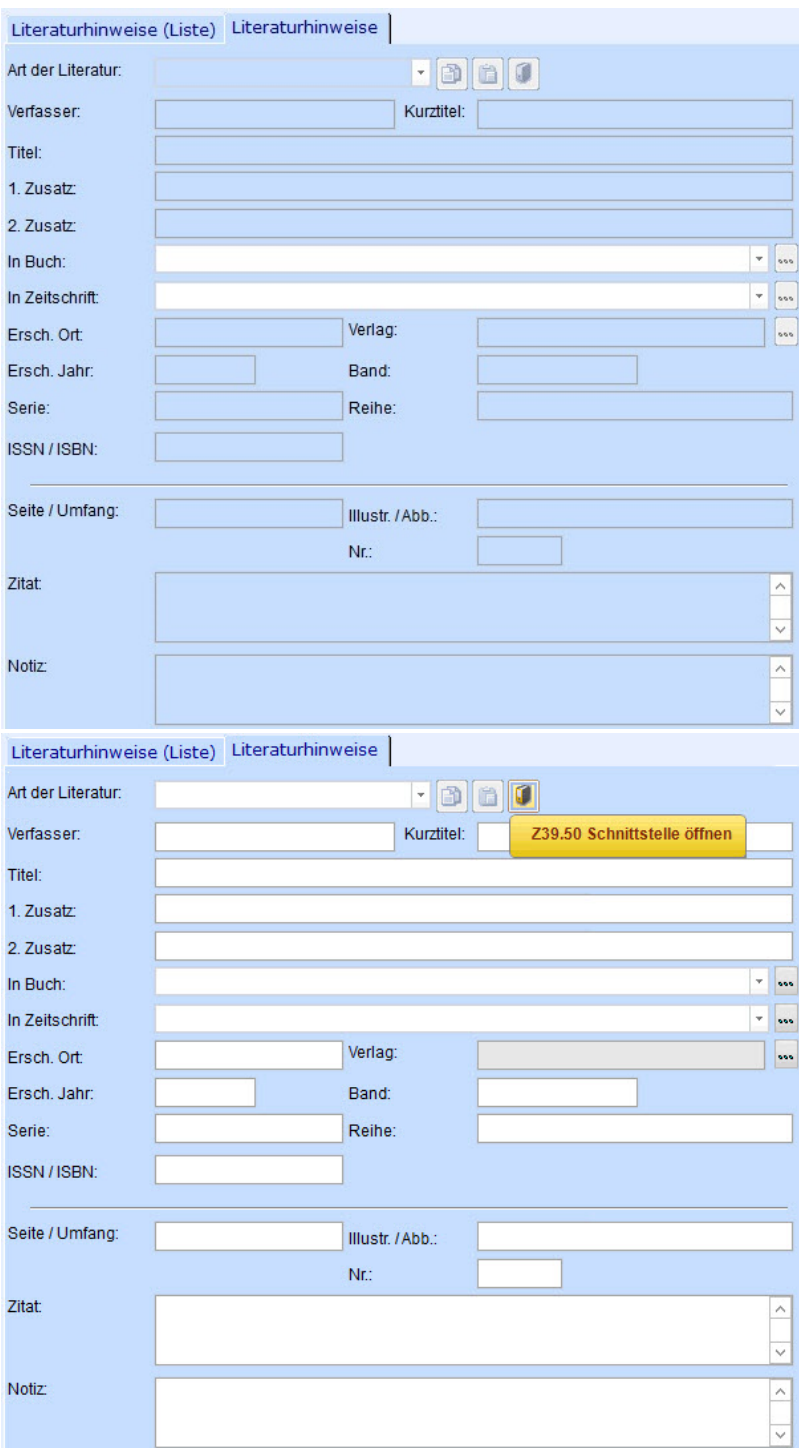

In der Schnittstelle kann zum Beispiel im BSZ-SWB Katalog recherchiert werden. Wenn die gesuchte Publikation gefunden wird, können die Informationen mit einem Klick nach imdas pro importiert werden.

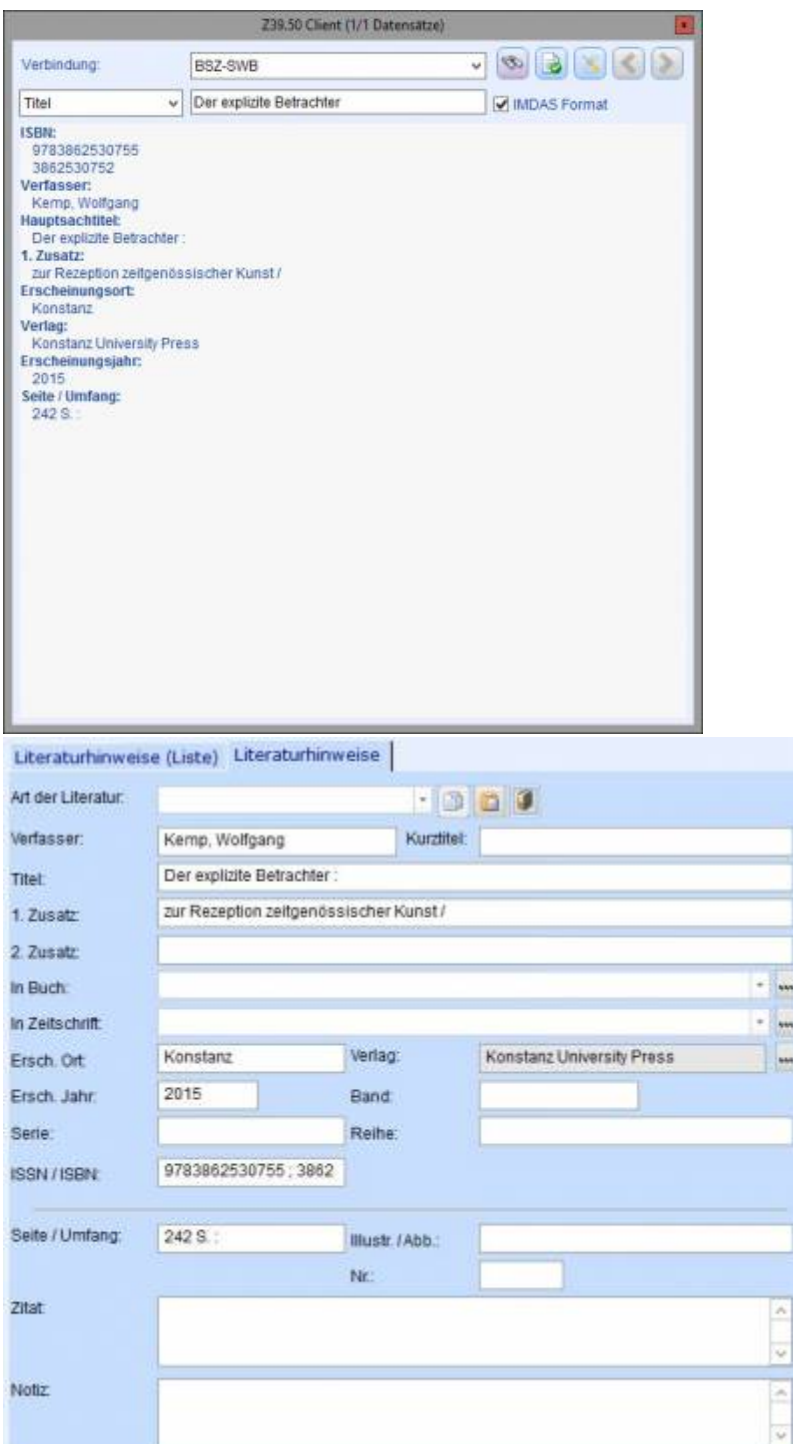

Es ist darauf hinzuweisen, dass nicht immer alle Felder mit einem Import ausgefüllt werden. Eine kritische Prüfung der importierten Daten ist deshalb weiterhin notwendig und gegebenenfalls muss der Datensatz ergänzt werden. Welche Felder zu den Literaturhinweisen zur Verfügung stehen, ist im Datenfeldkatalog in der [MusIS-Handreichung 2](https://wiki.bsz-bw.de/display/MUSIS/Handreichungen) nachzulesen.

 $\frac{1}{2}$ 

 $\overline{a}$ 

[Literaturhinweis auf mehrere Objekte übertragen](https://wiki.bsz-bw.de/pages/viewpage.action?pageId=4884478)